# Guide to Internet Application for JIE 'O' Full-Time 3-Year Higher Nitec / 2-Year Nitec Courses

Please follow the instructions given carefully. You may also refer to the screenshots (for Steps 1 to 6) on the next page.

- Microsoft Edge and Google Chrome are recommended. Mobile devices are not recommended.
- Go to <u>https://www.ite.edu.sg</u> and click on the 'Apply for ITE Courses' link to view the list of intake exercises.
- Click on 'For GCE 'O' Applicants (JIE 'O')' under 'Full-Time 3-Year Higher Nitec / 2-Year Nitec Courses (Jan 2022 Intake)'.
- Click '**Apply Now**' to link you to the application website. You may click the links to other ITE webpages to find out more about ITE courses and Colleges before you make your application.
- Enter your NRIC / FIN and Date of Birth. Step 1 • Click 'I WANT TO SUBMIT AN APPLICATION'. (or you may also apply using Singpass) Read instructions on the screen. Step 2 • You must pass the colour vision test if you wish to apply for Aerospace Avionics; Aerospace Technology; Applied Food Science; Built Environment; Chemical Process Technology; Electrical Technology (Power & Control); Electronics Engineering; and Mechatronics & Robotics courses. To find out if you are free from colour appreciation deficiency, go to https://colormax.org/color-blind-test/ to do a self-check. • Otherwise, click 'NEXT' to proceed. • Check through the particulars displayed on the screen. You may make changes to your NS status Step 3a (if required). • Click 'NEXT' to continue. • Update your address, home & mobile phone numbers and email address. Your email address will Step 3b be used to provide you with details of your application; notification of interviews / tests (if shortlisted) and your Enrolment Letter (if successful). • Click 'NEXT' to continue. • Click 'NEXT' to continue. Step 3c • Enter your choices in order of preference. You are allowed to select up to 12 choices. Select Step 4 your preferred courses and Colleges. Check through your choices. • After that, click 'SUBMIT'. • Click 'YES - SUBMIT' to confirm and submit your application. Step 5 • You will see on the screen a verification slip with the choices you have made and your web ID and Step 6 password. Click 'PRINT' at the bottom of the page to print a copy of the verification slip for your reference. You will need your web ID and password to view the result of your application.

Please note the following:

- You are advised to keep your web ID and password confidential.
- You are allowed to make changes to your application only once over the Internet. Please follow the instructions in the verification slip for making changes to your application over the Internet. For subsequent changes to application, you have to call or email to any of the Customer & Visitor Centre of ITE Colleges for assistance within the application period.

## Application Results

If you have applied for course(s) under Aptitude-Based Admissions, you are required to check at <u>https://istudent.ite.edu.sg</u> on <u>Tue 18 Jan 2022 (from 9am)</u> if you are shortlisted to attend a course interview/test conducted on <u>Wed 19 Jan 2022</u>.

Selection for full-time courses is based on merit, taking into account the pre-requisite subjects where applicable. You must check your final application result and decide whether to accept the offer at <u>https://istudent.ite.edu.sg</u> using the given web ID and password <u>between Thu 20 Jan 2022 (from 2pm) and</u> <u>Mon 24 Jan 2022</u> (any change in date will be communicated over the web). You need not call or write to ITE about your application before the results are released.

### Screenshots for Steps 1 to 6 of Online Application (JIE 'O' Intake Exercise)

Step 1: Enter your NRIC/FIN and Date of Birth. Click 'I WANT TO SUBMIT AN APPLICATION'. You may also apply using Singpass.

| The application for Joint Intake Exercise '0' (2022 January) is open from 12/01/2022 (3:00PM) to 17/01/2022 (4:00PM). You can only apply for courses that you are eligible for based on your GCE '0' Examination results.<br>You are requested to declare all information truthfully. Any false declaration will render you liable to appropriate action, including withdrawal from the course offered.<br>Admission is based on merit and choice of courses. You are advised to select your choice of courses carefully and fill up all the choices, where applicable.<br>Note : ITE Early Admissions Exercise (EAE) applicants with confirmed EAE course offers are not allowed to participate in this intake exercise or transfer to another course or College.<br>If you encounter difficulties with your application over the Internet, please call or email to any of the Customer & Visitor Centre of the ITE Colleges or call the ITE Customer Service Hotline on Tel 1800 2222 111 for assistance.<br>You can apply using your NRIC/FIN and Date of Birth or using Singpass.<br>To apply using NRIC/FIN and Date of Birth, fill in the details below and then click on "I WANT TO SUBMIT AN APPLICATION".<br>*NRIC/FIN | Admission                   | s Application Form - FULL-TIME(JIEO) Admit Term: 2022 Januar                        |
|----------------------------------------------------------------------------------------------------|-----------------------------|-------------------------------------------------------------------------------------|
| <ul> <li>liable to appropriate action, including withdrawal from the course offered.</li> <li>Admission is based on merit and choice of courses. You are advised to select your choice of courses carefully and fill up all the choices, where applicable.</li> <li>Note : ITE Early Admissions Exercise (EAE) applicants with confirmed EAE course offers are not allowed to participate in this intake exercise or transfer to another course or College.</li> <li>If you encounter difficulties with your application over the Internet, please call or email to any of the Customer &amp; Visitor Centre of the ITE Colleges or call the ITE Customer Service Hotline on Tel 1800 2222 111 for assistance.</li> <li>You can apply using your NRIC/FIN and Date of Birth or using Singpass.</li> <li>To apply using NRIC/FIN and Date of Birth, fill in the details below and then click on "I WANT TO SUBMIT AN APPLICATION".</li> </ul>                                                                                                    | to 17/01/2022               | 2 (4:00PM). You can only apply for courses that you are eligible for based on your  |
| <ul> <li>courses carefully and fill up all the choices, where applicable.</li> <li>Note : ITE Early Admissions Exercise (EAE) applicants with confirmed EAE course offers are not allowed to participate in this intake exercise or transfer to another course or College.</li> <li>If you encounter difficulties with your application over the Internet, please call or email to any of the Customer &amp; Visitor Centre of the ITE Colleges or call the ITE Customer Service Hotline on Tel 1800 2222 111 for assistance.</li> <li>You can apply using your NRIC/FIN and Date of Birth or using Singpass.</li> <li>To apply using NRIC/FIN and Date of Birth, fill in the details below and then click on "I WANT TO SUBMIT AN APPLICATION".</li> </ul>                                                                                                    | -                           |                                                                                     |
| allowed to participate in this intake exercise or transfer to another course or College. If you encounter difficulties with your application over the Internet, please call or email to any of the Customer & Visitor Centre of the ITE Colleges or call the ITE Customer Service Hotline on Tel 1800 2222 111 for assistance. You can apply using your NRIC/FIN and Date of Birth or using Singpass. To apply using NRIC/FIN and Date of Birth, fill in the details below and then click on "I WANT TO SUBMIT AN APPLICATION". *NRIC/FIN                                                                                                    |                             |                                                                                     |
| of the Customer & Visitor Centre of the ITE Colleges or call the ITE Customer Service Hotline on<br>Tel 1800 2222 111 for assistance.<br>You can apply using your NRIC/FIN and Date of Birth or using Singpass.<br>To apply using NRIC/FIN and Date of Birth, fill in the details below and then click on "I<br>WANT TO SUBMIT AN APPLICATION".                                                                                                    |                             |                                                                                     |
| To apply using NRIC/FIN and Date of Birth, fill in the details below and then click on "I WANT TO SUBMIT AN APPLICATION". *NRIC/FIN                                                                                                    | of the Custom               | er & Visitor Centre of the ITE Colleges or call the ITE Customer Service Hotline on |
| *NRIC/FIN                                                                                                    | You can apply               | using your NRIC/FIN and Date of Birth or using Singpass.                            |
|                                                                                                    |                             |                                                                                     |
|                                                                                                    | *NRIC/FIN<br>*Date of Birth | (in DD/MM/YYYY format, example: 31/12/2000)                                         |
| I WANT TO SUBMIT AN APPLICATION                                                                                                    |                             | I WANT TO SUBMIT AN APPLICATION                                                     |

# **M**Student

### Admissions Application Form - FULL-TIME(JIEO) Admit Term: 2022 January

### **Important Notes**

Applicants for the following courses must ensure that they do not have colour appreciation deficiency:

- Aerospace Avionics
- Electrical Technology
- 2) Aerospace Technology 7
- 7) Electronics Engineering 8) Mechatronics & Robotics
- Applied Food Science
   Built Environment
- 5) Chemical Process Technology

Test for colour appreciation deficiency is available HERE

NEXT

Step 3a: Check through the personal particulars displayed on the screen. You may make changes to your NS status (if required). Click 'NEXT' to continue.

| Stude                                           | nt                                                                                                    |
|-------------------------------------------------|----------------------------------------------------------------------------------------------------|
| Admissions App                                  | plication Form - FULL-TIME(JIEO) Admit Term: 2022 January                                                                                                    |
| Personal Detail                                 | Is If a following fields. You may make changes                                                                                                    |
| to your NS status (if r                         |                                                                                                    |
| *Complete Name                                  |                                                                                                    |
| NRIC/FIN<br>*Date of Birth                      | (example: 31/12/2000)                                                                                                    |
| *Gender<br>*Citizenship Status                  | Singapore Citizen                                                                                                    |
| *Nationality                                    | Singapore                                                                                                    |
| *Race (as in<br>NRIC/FIN)                       | CHINESE                                                                                                    |
| *NS Status                                      | Not Called Yet 🗸                                                                                                    |
| you are unable to upd<br>any of the ITE College | be left blank. Please check through your particulars for accuracy. If<br>ate any of the fields and would like to do so, please seek assistance from<br>s. For change in Citizenship / Race, please inform ITE before term<br>that fees can be adjusted promptly. |
|                                                 | 5) liable males who wish to pursue full-time ITE courses in 2022 and<br>2002 or earlier (for Secondary 4 Express and Sec 4 Normal Stream                                                                                                    |
|                                                 | 2002 or earlier ( <u>for Secondary 4 Express and Sec 4 Normal Stream</u><br>ie year 2001 or earlier ( <u>for Secondary 5 Normal Stream students and ITE</u>                                                                                                    |
|                                                 | o <u>gression to <i>Higher Nitec</i> courses</u> ) will have to check their eligibility for NS                                                                                                    |
|                                                 | ral Manpower Base (CMPB). Students who are not eligible for NS<br>withdraw from the course that they are enrolled.                                                                                                    |
|                                                 | NEXT                                                                                                    |

Step 3b: Update your address, home & mobile phone numbers and email address. Your email address will be used to provide you with details of your application, notification of interviews / tests (if shortlisted) and your Enrolment Letter (if successful). Click 'NEXT' to continue.

| lmissions A <sub>l</sub>                                                                                                    | plication H                                                                                                    | orm - FULL-TIM                                                                                                    | IE(JIEO) A                                                                                                    | dmit Term: 20:                                                                                                    | 22 Janua |
|----------------------------------------------------------------------------------------------------|----------------------------------------------------------------------------------------------------|----------------------------------------------------------------------------------------------------|----------------------------------------------------------------------------------------------------|----------------------------------------------------------------------------------------------------|----------|
| Contact Details                                                                                                    |                                                                                                    |                                                                                                    | <b>1-2</b> -3-4-5                                                                                                    |                                                                                                    |          |
| ease check and up                                                                                                    | date your contac                                                                                                    | t details, where approp                                                                                                    | oriate.                                                                                                    |                                                                                                    |          |
| ddresses                                                                                                    |                                                                                                    |                                                                                                    |                                                                                                    |                                                                                                    |          |
| Address Type                                                                                                    | Address                                                                                                    |                                                                                                    |                                                                                                    |                                                                                                    |          |
| Home/Mailing                                                                                                    | 555<br>ANG MO KIO<br>05-555<br>555555                                                                                                    | AVE 5                                                                                                    |                                                                                                    | edit                                                                                                    |          |
| ADD A NEW                                                                                                    | ADDRESS TYPE                                                                                                    |                                                                                                    |                                                                                                    |                                                                                                    |          |
| hones                                                                                                    |                                                                                                    |                                                                                                    |                                                                                                    |                                                                                                    |          |
| *Phone Type                                                                                                    |                                                                                                    | Telephone                                                                                                    |                                                                                                    | Delete                                                                                                    |          |
| Home                                                                                                    | ~                                                                                                    | 61234567                                                                                                    |                                                                                                    |                                                                                                    |          |
| Mobile Phone                                                                                                    | ~                                                                                                    | 91234567                                                                                                    |                                                                                                    | delete                                                                                                    |          |
| ADD A NE                                                                                                    | W PHONE TYPE                                                                                                    |                                                                                                    |                                                                                                    |                                                                                                    |          |
| mail Addresses                                                                                                    | N PHONE TYPE                                                                                                    | Email Address                                                                                                    |                                                                                                    |                                                                                                    |          |
| imail Addresses<br><u>Email Type</u>                                                                                                    |                                                                                                    | Email Address<br>55@yahoo.com                                                                                                    |                                                                                                    |                                                                                                    |          |
| mail Addresses<br>Email Type<br>Personal<br>ADD A NE<br>applicants are strr<br>acilitate correspondil be sent to you<br>otified via email                                                                                                    | W EMAIL TYPE<br>ongly encourag<br>ndence by ITE<br>r email accour<br>and mobile pho                                                                                                    | 55@yahoo.com<br>ged to provide a valid<br>. Details of your applit<br>it. Applicants shortlis<br>one. The Enrolment L                                                                                                    | ication, including<br>ited for interview<br>etter for success                                                                                                    | g your password,<br>vs / tests will be<br>sful applicants                                                                                                    |          |
| Email Addresses<br>Email Type<br>Personal<br>ADD A NE<br>applicants are strr<br>actilitate correspo<br>vill be sent to you<br>toffed via email                                                                                                    | w EMAIL TYPE<br>ongly encourag<br>ndence by ITE<br>ir email accour<br>and mobile phi<br>ir email accour                                                                                                 | 55@yahoo.com<br>ed to provide a valid<br>Details of your appl<br>it. Applicants shortlis<br>one. The Enrolment L<br>it. If you do not have                                                                                 | ication, including<br>sted for interview<br>etter for success<br>a valid email ac                                                                                             | g your password,<br>vs / tests will be<br>sful applicants<br>Idress, you can                                                                                  |          |
| Email Addresses<br>Email Type<br>Personal<br>ADD A NE<br>applicants are strr<br>actiliate correspo<br>nill be sent to you<br>otified via email<br>nill be sent to the<br>egister for an em<br>otline at 1800 22                                                    | w Ewail Type<br>ongly encourag<br>ndence by ITE<br>ir email accour<br>and mobile pho<br>ir email accour<br>ail in the Inter                                                                             | 55@yahoo.com<br>ged to provide a valid<br>. Details of your applit<br>it. Applicants shortlis<br>one. The Enrolment L                                                                                                    | ication, including<br>ited for interview<br>etter for success<br>a valid email ac<br>ioo). You may ca                                                                         | g your password,<br>vs / tests will be<br>sful applicants<br>Idress, you can<br>Il the customer                                                               |          |
| Email Addresses<br>Email Type<br>Personal<br>ADD A NE<br>applicants are strr<br>actiliate correspo<br>vill be sent to you<br>otified via email<br>aill be sent to the<br>gister for an em                                                                          | w Ewail Type<br>ongly encourag<br>ndence by ITE<br>ir email accour<br>and mobile pho<br>ir email accour<br>ail in the Inter                                                                             | 55@yahoo.com<br>ped to provide a valid<br>Details of your appl<br>it. Applicants shortlis<br>one. The Enrolment L<br>it. If you do not have<br>net (e.g. Google, Yah                                                       | ication, including<br>ited for interview<br>etter for success<br>a valid email ac<br>ioo). You may ca                                                                         | g your password,<br>vs / tests will be<br>sful applicants<br>Idress, you can<br>Il the customer                                                               |          |
| Email Addresses<br>Email Type<br>Personal<br>ADD A NE<br>applicants are strr<br>actiliate correspo<br>vill be sent to you<br>otified via email.<br>Nill be sent to the<br>egister for an em<br>otline at 1800 22<br>n email.                                       | w EMAIL TYPE<br>ongly encourag<br>ndence by ITE<br>ir email accour<br>and mobile ph<br>ir email accour<br>ail in the Inter<br>22 111 for ass<br>ecked my contact                                        | 55@yahoo.com<br>yed to provide a valid<br>Details of your appli<br>tt. Applicants shortlis<br>one. The Enrolment L<br>tt. If you do not have<br>net (e.g. Google, Yah<br>istance if you encour<br>tt details and updated t | ication, including<br>ted for interview<br>etter for success<br>a valid email ac<br>ioo). You may ca<br>iter difficulties in<br>them as necessary                             | g your password,<br>vs / tests will be<br>ful applicants<br>ldress, you can<br>II the customer<br>n registering for                                           |          |
| Personal<br>ADD A NE<br>Personal<br>ADD A NE<br>applicants are strr<br>actilitate correspo<br>nill be sent to spou<br>offied via sent to the<br>egister for an em<br>other at 1800 22<br>n email.<br>Yes, I have ch<br>our information wild<br>dilowing motes of c | w EMAIL TYPE<br>ongly encourag<br>ndence by ITE<br>ir email accour<br>and mobile ph<br>ir email accour<br>all in the Inter<br>22 111 for ass<br>ecked my contact<br>be accessed by<br>s, security and n | 55@yahoo.com<br>ed to provide a valid<br>Details of your appli<br>tt. Applicants shortlis<br>one. The Enrolment L<br>t. If you do not have<br>net (e.g. Google, Yah<br>istance if you encour                               | ication, including<br>ted for interview<br>etter for success<br>a valid email ad<br>too). You may ca<br>ther difficulties in<br>them as necessary<br>in purposes with a be do | g your password,<br>vs / tests will be<br>sful applicants<br>lidress, you can<br>ill the customer<br>a registering for<br>,<br>,<br>gard to<br>ne through the |          |

Step 3c: Click 'NEXT' to continue.

| Student                                                                                                    |               |  |  |  |  |  |  |
|----------------------------------------------------------------------------------------------------|---------------|--|--|--|--|--|--|
| Student                                                                                                    |               |  |  |  |  |  |  |
| Admissions Application Form - FULL-TIME(JIEO) Admit Term: 2022 January                                                                                                    |               |  |  |  |  |  |  |
| Last School / Cour                                                                                                    | se Details    |  |  |  |  |  |  |
|                                                                                                    |               |  |  |  |  |  |  |
| Entry Qualification                                                                                                    |               |  |  |  |  |  |  |
|                                                                                                    |               |  |  |  |  |  |  |
| Entry Qualification GCE O Level                                                                                                    |               |  |  |  |  |  |  |
| Stream EXPRESS V                                                                                                    |               |  |  |  |  |  |  |
| ▼ Last School Details                                                                                                    |               |  |  |  |  |  |  |
|                                                                                                    | MOE3621 Q     |  |  |  |  |  |  |
| MOE School - Completed G                                                                                                    |               |  |  |  |  |  |  |
| (for private candidates, please indicate your last MOE secondary school)                                                                                                    |               |  |  |  |  |  |  |
| Graduation Year                                                                                                    | 2021          |  |  |  |  |  |  |
| (Please indicate the year of graduation from your last MOE secondary school. If you did not<br>attend a MOE secondary school, please indicate the year which you obtained your<br>qualification.) |               |  |  |  |  |  |  |
|                                                                                                    |               |  |  |  |  |  |  |
|                                                                                                    | PREVIOUS NEXT |  |  |  |  |  |  |

**Step 4**: Enter your choices in order of preference. You are allowed to select up to 12 choices. Select your preferred courses and Colleges. Check through your choices. After that, click '**SUBMIT**'.

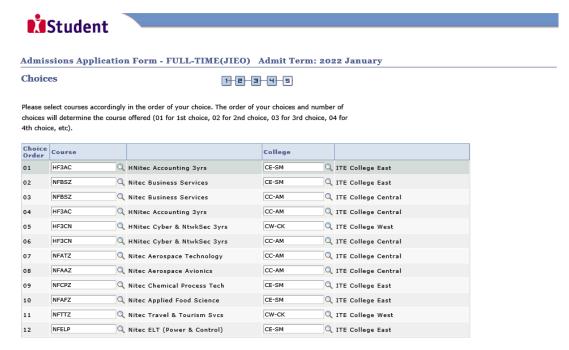

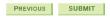

Step 5: Click 'YES - SUBMIT' to confirm and submit your application.

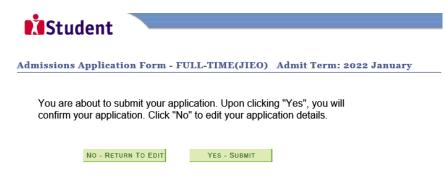

Step 6: You will see on the screen a verification slip, showing the choices you have made and your web ID and password. Click 'PRINT' at the bottom of the page to print a copy of the verification slip for your reference. You will need your web ID and password to view the result of your application.

| Student                                                                                                    |                                     |                   |                          |  |  |  |
|----------------------------------------------------------------------------------------------------|-------------------------------------|-------------------|--------------------------|--|--|--|
| Admissions A                                                                                                    | Application Form - FULL-            | TIME(JIEO)        | Admit Term: 2022 January |  |  |  |
| Verification                                                                                                    | Verification Slip submitted on :    |                   |                          |  |  |  |
| PERSONAL DET                                                                                                    | AILS                                |                   |                          |  |  |  |
| Thank you for applying to ITE. Your submission for course(s) under Joint Intake Exercise 'O' (2022 January) has been received. You should print a copy of the verification slip for reference by clicking on Print Button at the bottom of the page After printing the verification slip, click on Sign Out at the top right corner to end this application. |                                     |                   |                          |  |  |  |
| Complete Name                                                                                                    |                                     |                   |                          |  |  |  |
| NRIC/FIN                                                                                                    |                                     |                   |                          |  |  |  |
| Country                                                                                                    | Singapore                           |                   |                          |  |  |  |
| Blk/House No                                                                                                    | 555                                 | Street Name       | ANG MO KIO AVE 5         |  |  |  |
| Unit No #                                                                                                    | 05-555                              | Postal            | 555555                   |  |  |  |
| Home Phone                                                                                                    | 61234567                            | NS Status         | Not Called Yet           |  |  |  |
| Mobile                                                                                                    | 91234567                            | Email Address     | 55@yahoo.com             |  |  |  |
| COURSES APPL                                                                                                    | IED                                 |                   |                          |  |  |  |
| Choice Order                                                                                                    | Course                              |                   | College                  |  |  |  |
| 01                                                                                                    | HNitec Accounting 3yrs              |                   | ITE College East         |  |  |  |
| 02                                                                                                    | Nitec Business Services             |                   | ITE College East         |  |  |  |
| 03                                                                                                    | Nitec Business Services             |                   | ITE College Central      |  |  |  |
| 04                                                                                                    | HNitec Accounting 3yrs              |                   | ITE College Central      |  |  |  |
| 05                                                                                                    | HNitec Cyber & NtwkSec 3yrs         |                   | ITE College West         |  |  |  |
| 06                                                                                                    | HNitec Cyber & NtwkSec 3yrs         |                   | ITE College Central      |  |  |  |
| 07                                                                                                    | Nitec Aerospace Technology          |                   | ITE College Central      |  |  |  |
| 08                                                                                                    | Nitec Aerospace Avionics            |                   | ITE College Central      |  |  |  |
| 09                                                                                                    | Nitec Chemical Process Tech         |                   | ITE College East         |  |  |  |
| 10                                                                                                    | Nitec Applied Food Science          |                   | ITE College East         |  |  |  |
| 11                                                                                                    | Nitec Travel & Tourism Svcs         |                   | ITE College West         |  |  |  |
| 12                                                                                                    | Nitec ELT (Power & Control)         |                   | ITE College East         |  |  |  |
| USER ID AND PASSWORD                                                                                                    |                                     |                   |                          |  |  |  |
| Please use this U                                                                                                    | ser ID and Password to check the ou | itcome of your ap | plication.               |  |  |  |
| User ID:<br>Password:                                                                                                    |                                     |                   |                          |  |  |  |
| * Your User ID and Password will also be sent to your email address.<br>**Warning: Do not reveal your password to anybody to prevent unauthorised access and transaction over the web.                                                                                                    |                                     |                   |                          |  |  |  |

ADDITIONAL INFORMATION

Please verify the choice(s) of the courses and Colleges that you have applied. If you wish to amend your application after this, only ONE amendment is allowed and you can do through the Internet between 12/01/2022 (03:00PM) and

- 17/01/2022 (04:00PM) by following the instructions below: 1) Go to the application page for Joint Intake Exercise 'O' (2022 January) 2) Enter your NRIC/FIN & Date of Birth

2) Click on your verification slip to view it
3) Click on 'Amend Application Form' button below the verification slip
4) Click on 'Amend Application Form' button below the verification slip
5) Enter the password issued to you or your existing password to proceed with amendments
Note: You can only make up to one amendment per application through the Internet. Subsequent changes to application must be done at any of the ITE colleges between 12/01/2022 and 17/01/2022.

If you have indicated course(s) with interview / test as your choice(s), you are required to check whether you are shortlisted for interview / test at <a href="https://istudent.ite.edu.sq">https://istudent.ite.edu.sq</a> on 18/01/2022 from 9:00AM. The interview / test will be conducted on 19/01/2022. The website will also display the interview date / time / venue. The steps to check your interview results are: <a href="https://www.apglication.esults">Login with your User ID and Password > Click 'Self-Service' > Click 'Student Admission' > Click 'Click 'Applicants shortlisted for interview will also be notified via email and mobile phone if the contact information is provided. If you are shortlisted, you should report for interview / test on the date and time stipulated, otherwise the training place will be withdrawn. withdrawn

You may follow the steps to check your application results at <u>https://istudent.ite.edu.sg</u> on 20/01/2022 from 2:00PM. The matriculation (acceptance) period for successful applications is from 20/01/2 to 24/01/2022. The offer of training place to you will be withdrawn if you do not accept the offer by 24/01/2022 or do not make payment for the first term fees by 24/01/2022. Details of the payment procedure will be provided to you together with the release of the application results.

#### IMPORTANT NOTES

Applicants for the following courses must ensure that they do not have colour appreciation deficiency:

- 1) Aerospace Avionics
- 6) Electrical Technology 7) Electronics Engineering
- 2) Aerospace Technology 3) Applied Food Science 8) Mechatronics & Robotics
- Built Environment
- 5) Chemical Process Technology

Test for colour appreciation deficiency is available HERE

PRINT